# **Προσθήκη στηλών σε standard εκτυπώσεις**

### **Εισαγωγή**

Σε όλες τις εκτυπώσεις του Atlantis µπορούν να προστεθούν πεδία, σχετικά µε τις πληροφορίες που τυπώνονται ήδη. Η προσθήκη νέων πεδίων γίνεται µε εύκολο τρόπο, µέσω του ειδικού data dictionary.

#### **Τρόπος προσθήκης νέων πεδίων**

Κατά τη διαδικασία παραµετροποίησης µιας εκτύπωσης, στο σηµείο που ορίζονται οι λεπτοµέρειες των στηλών, πατώντας **δεξί click** εµφανίζεται υποµενού από το οποίο µπορεί να επιλεχθεί το "Νέα στήλη".

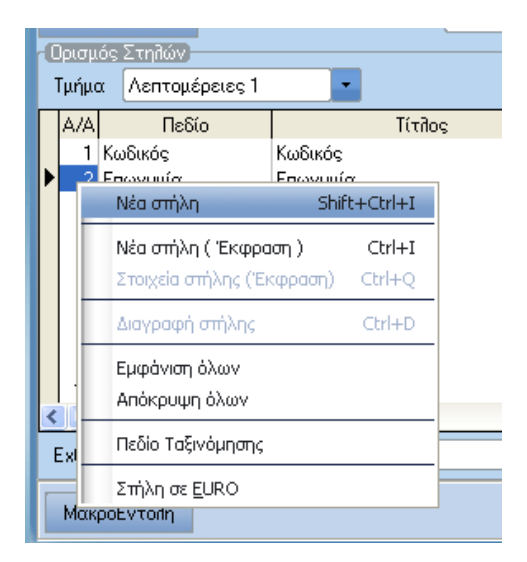

Με την επιλογή αυτή εµφανίζεται το data dictionary από το οποίο γίνεται η επιλογή του επιθυµητού πεδίου. Το data dictionary µπορεί να εµφανιστεί εναλλακτικά µε τη χρήση των πλήκτρων **ctrl+shift+I.**

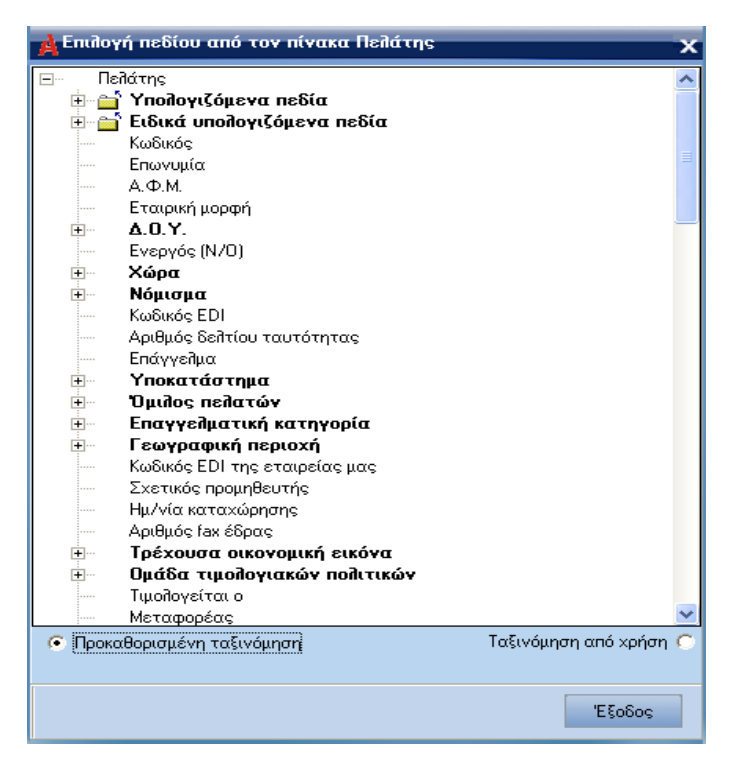

Το data dictionary µπορεί να ταξινοµηθεί σύµφωνα µε τις επιλογές που έχει κάνει ο χρήστης (πρώτα τα ήδη επιλεγµένα πεδία) ή µε την προκαθορισµένη σειρά των πεδίων. ∆ίδεται επίσης η δυνατότητα εµφάνισης µόνο των επιλεγµένων από τον χρήστη πεδίων ή όλων των διαθέσιµων πεδίων.

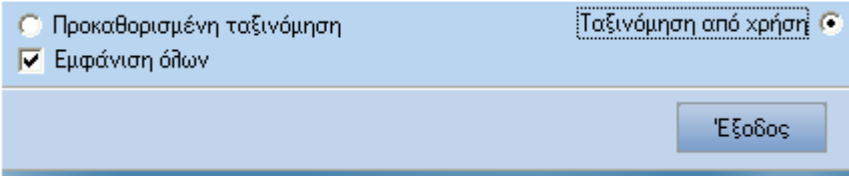

Η επιλογή του πεδίου γίνεται µε διπλό click ή µε την λειτουργία drag & drop.

Στο data dictionary, εκτός από τα απλά πεδία υπάρχουν και τα ειδικά υπολογιζόμενα πεδία που δίνουν στο χρήστη την δυνατότητα αναζήτησης σε µία ή περισσότερες χρήσεις, περιόδους καθώς επίσης και σε υποκαταστήµατα.

## **Τρόπος Επιλογής Ειδικών Υπολογιζόµενων Πεδίων**

Εµφανίζονται στην οθόνη επιλογής των διαθέσιµων πεδίων και επιλέγονται µε τρόπο ανάλογο του τρόπου επιλογής και των άλλων πεδίων.

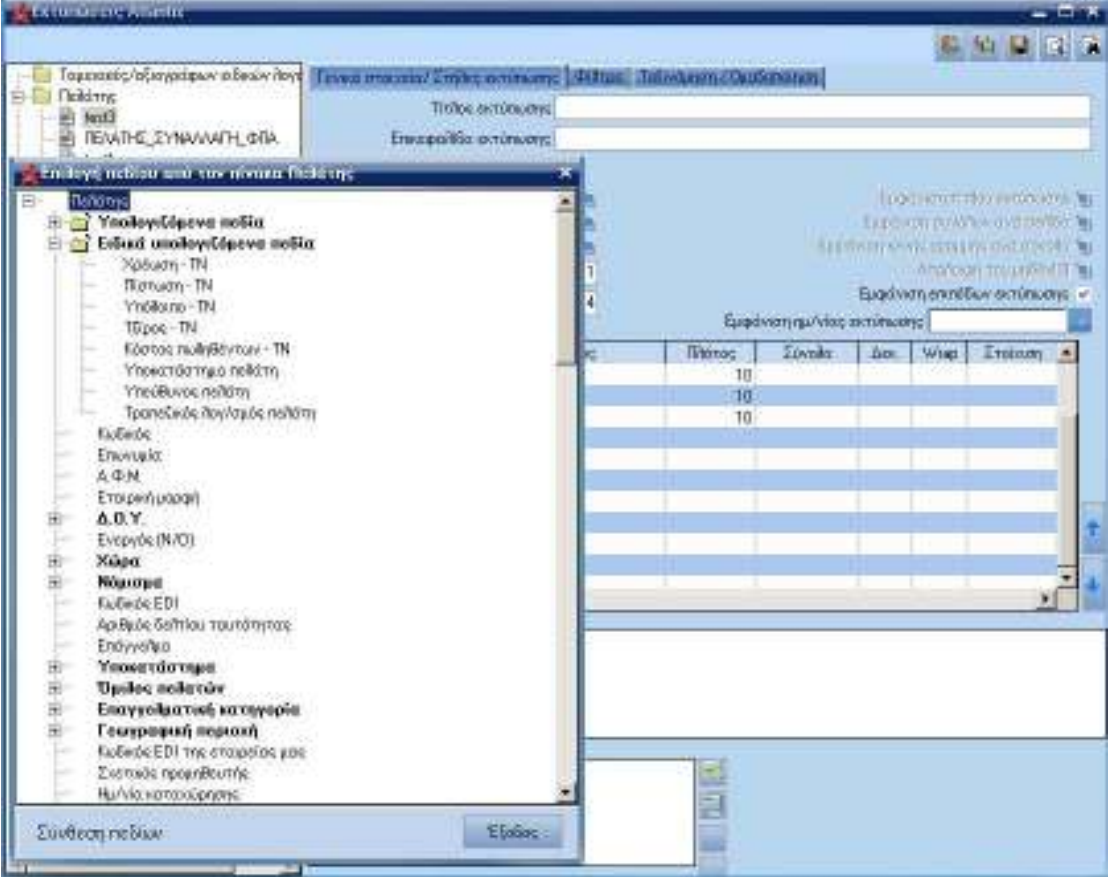

## **Παραδείγµατα Χρήσης Ειδικών Υπολογιζόµενων Πεδίων**

Παρακάτω υπάρχουν παραδείγµατα χρήσεως τέτοιων πεδίων:

#### **Επιλογή χρήσης/περιόδου**

Το πρόγραµµα εκτός από τις χρήσεις του προγράµµατος, εµφανίζει και τις προκαθορισµένες (Προηγούµενη, Όλες, Τρέχουσα)

Παρακάτω φαίνονται οι συνδυασµοί χρήσεως και περιόδου

# **Προηγούµενη Χρήση**

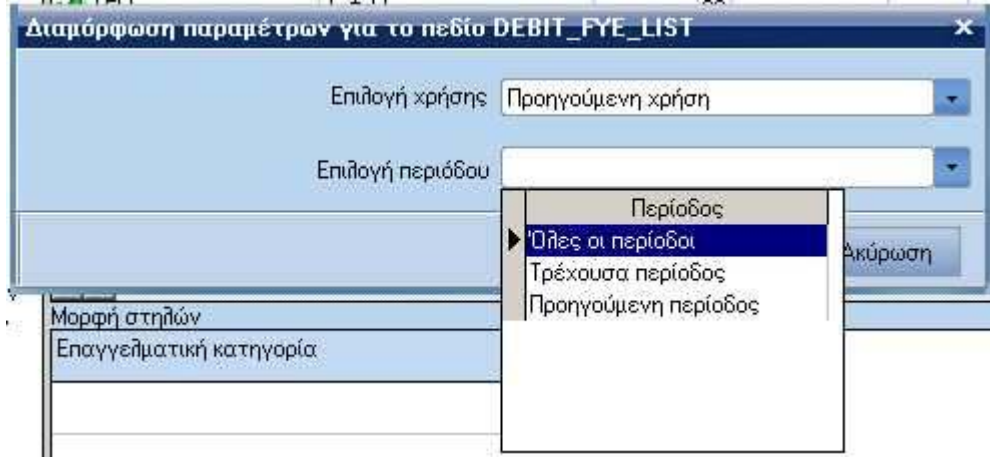

# **Όλες οι Χρήσεις**

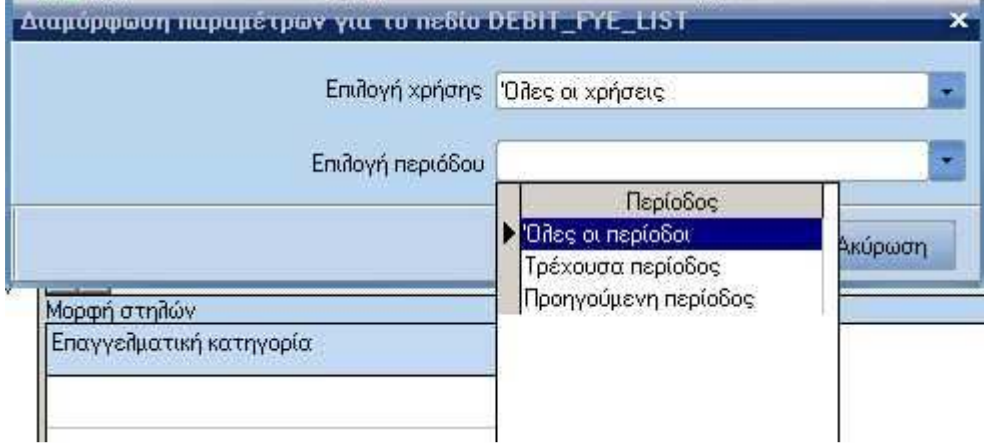

# **Τρέχουσα Χρήση**

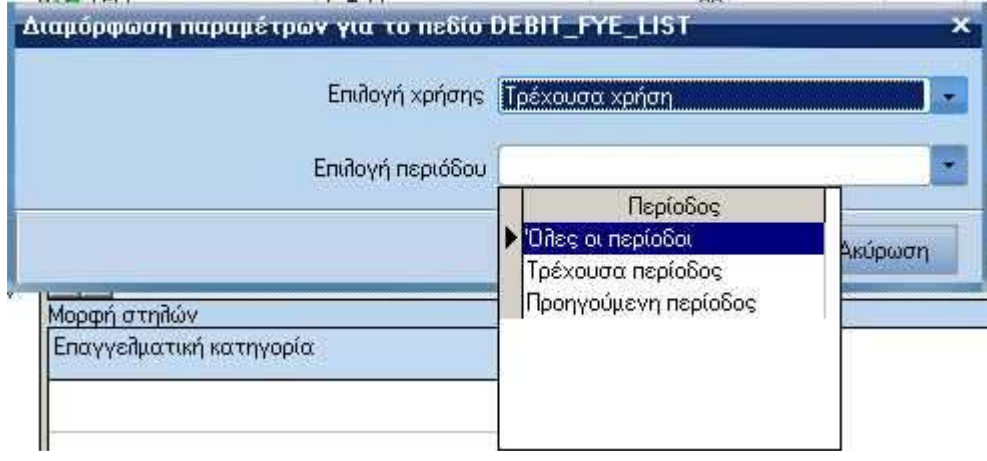

## **Συγκεκριµένη Χρήση**

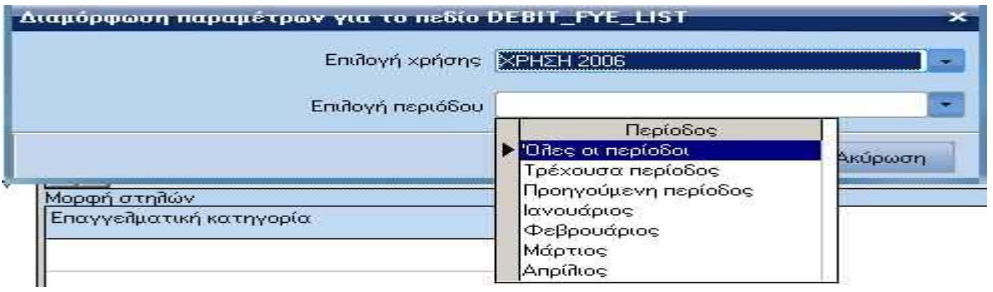

### **Επεξήγηση**

- Το πεδίο [Επιλογή χρήσης] µας δίνει τη δυνατότητα επιλογής της χρήσης στην οποία, θα αναζητήσουµε αποτελέσµατα.
- Το πεδίο [Επιλογή περιόδου] µας δίνει τη δυνατότητα πιο σύνθετης αναζήτησης, εφαρµόζοντας και το κριτήριο της περιόδου.

Στις προκαθορισµένες περιόδους χρήσης "**Προηγούµενη Χρήση**", "**Τρέχουσα Χρήση**" και "**Όλες οι Χρήσεις**" στο πεδίο "**Επιλογή περιόδου**" εµφανίζονται οι επιλογές "Όλες οι Περίοδοι" και "Τρέχουσα Περίοδος", ενώ στη προκαθορισµένη περίοδο χρήσης "Συγκεκριµένη Χρήση" είναι διαθέσιµες εκτός από τις προκαθορισµένες και οι περίοδοι του έτους, όπως τις έχουµε ορίσει µέσω της εργασίας δηµιουργίας χρήσεων.

## **Εικόνα είδους**

Στις εκτυπώσεις της αποθήκης παρέχεται η δυνατότητα εισαγωγής της εικόνας του είδους της αποθήκης ώς στήλη. Η επιλογή του σχετικού πεδίου γίνεται µε τον ίδιο τρόπο, µε τον οποίο προσθέτουµε στήλες στις εκτυπώσεις.

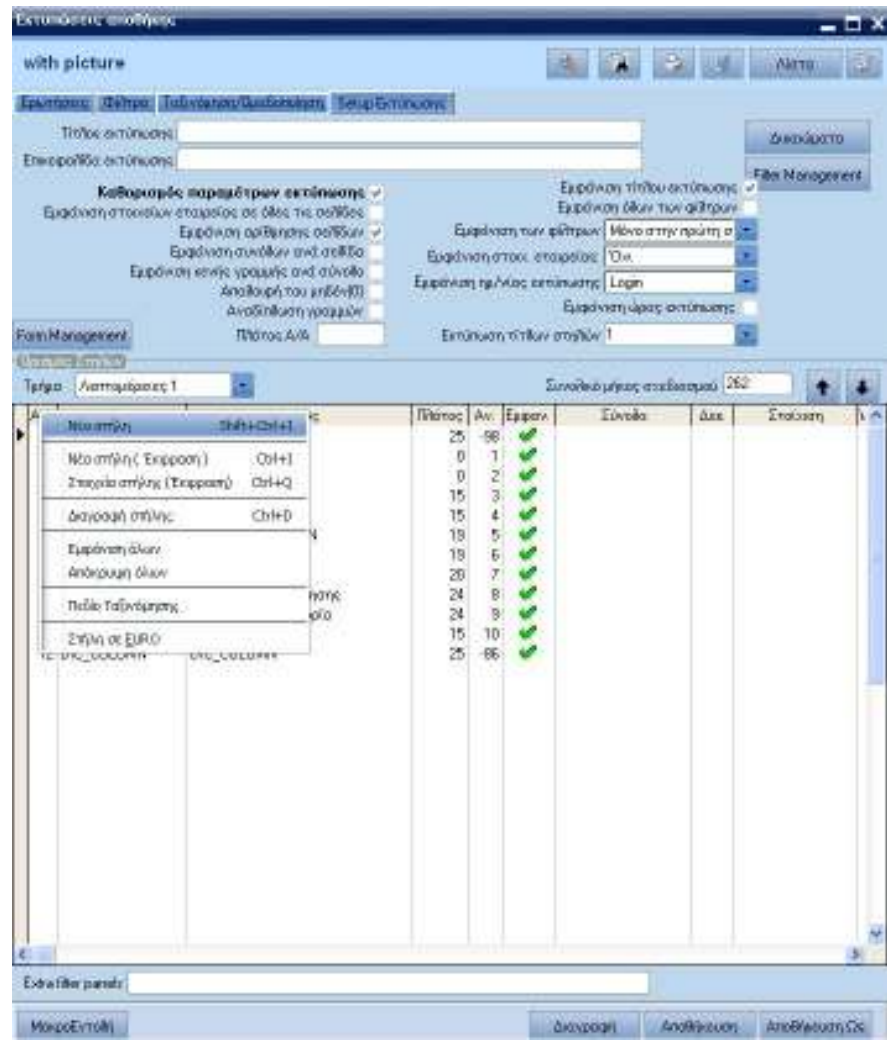

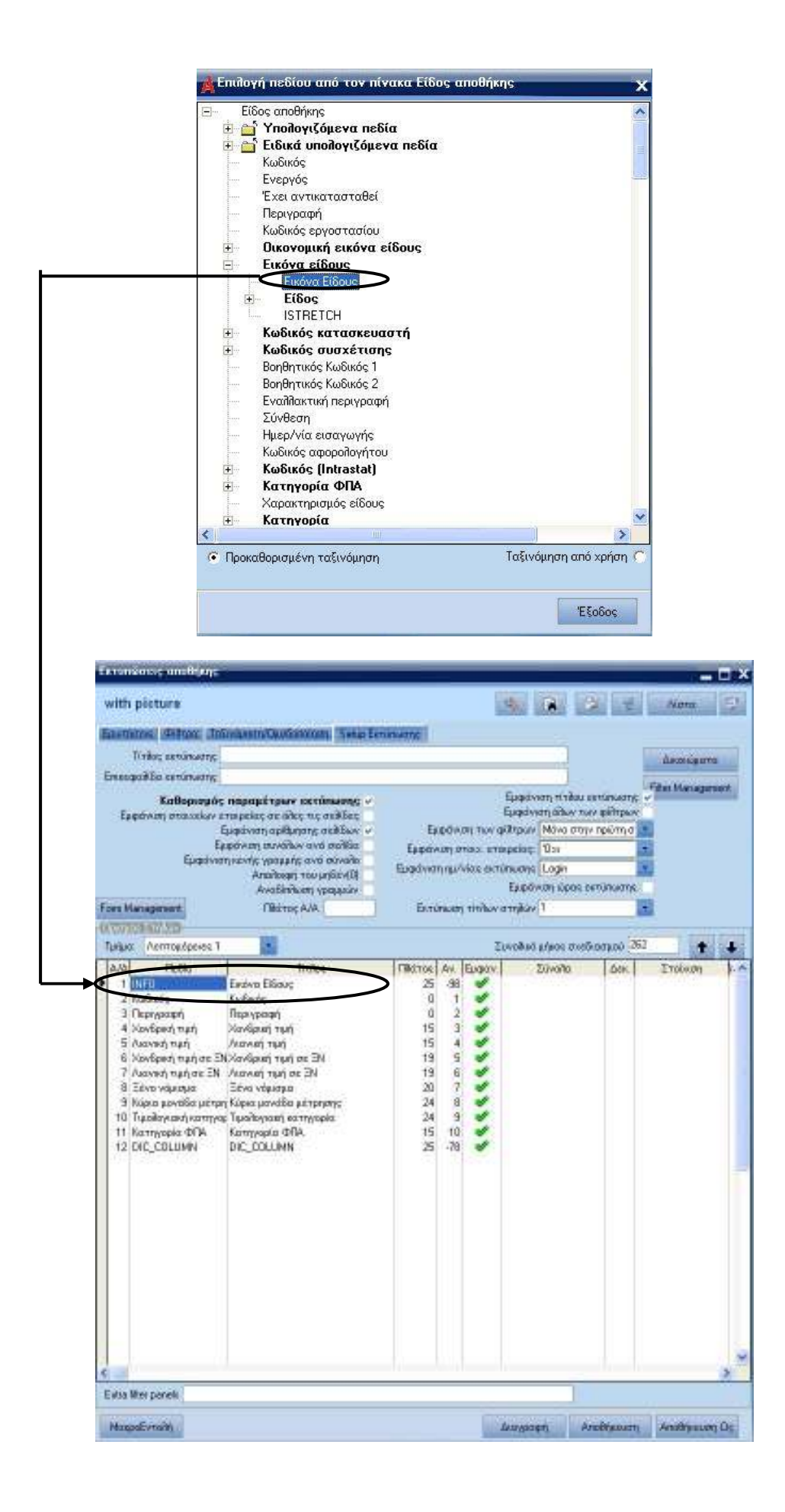

Με τη προσθήκη του πεδίου [Εικόνα είδους] ως στήλη στις εκτυπώσεις το αποτέλεσµα της εκτύπωσης είναι το παρακάτω:

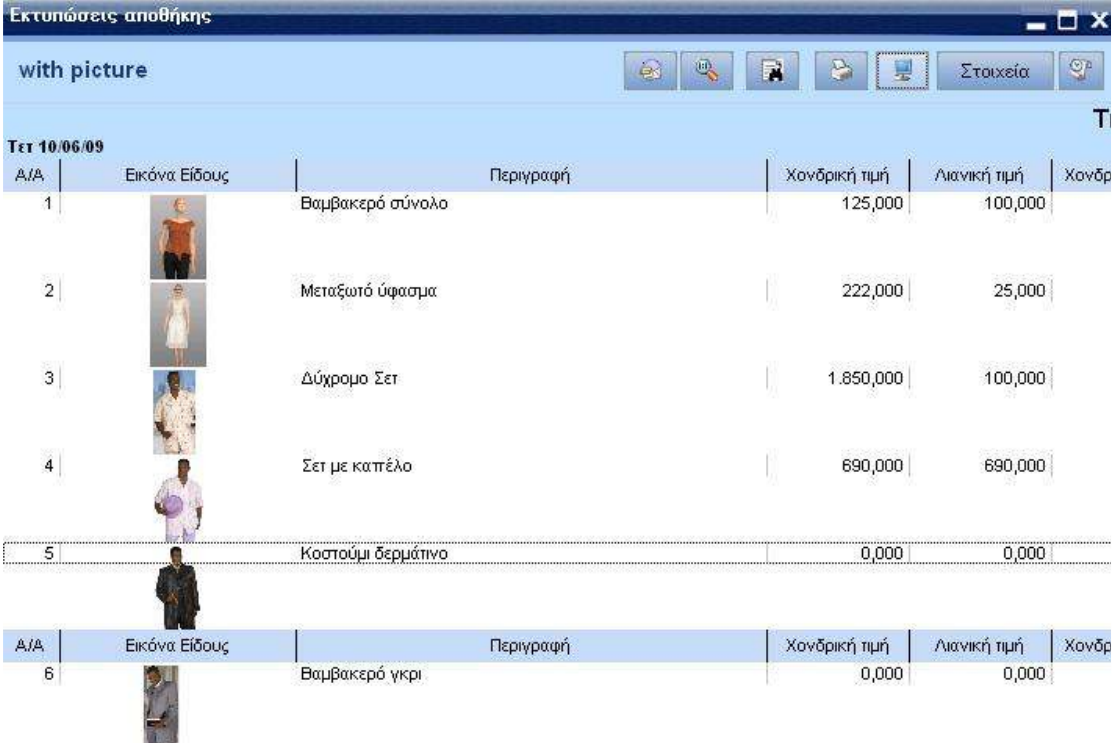

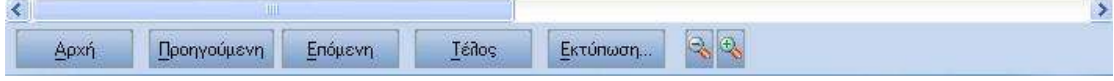